# 110學年度四技二專甄選入學招生

# 第二階段繳費及查詢系統

# 操作參考手冊

# 目錄

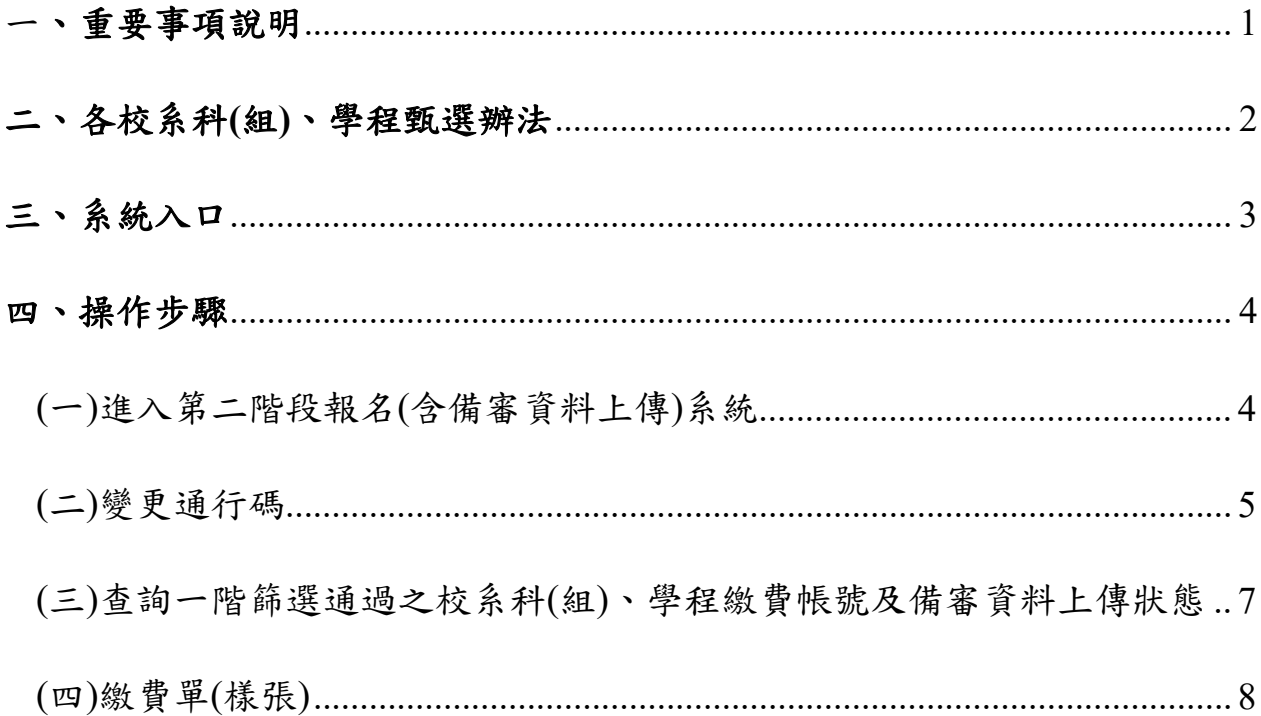

#### **110**學年度四技二專甄選入學招生第二階段繳費及查詢系統操作參考手冊

110學年度四技二專甄選入學招生之第二階段繳費及查詢系統採網路作業 方式辦理;考生應依簡章規定時間及方式登入本委員會甄選入學作業系統,下載 通過之校系科(組)、學程繳費單或取得繳費帳號進行繳費。

以下為第二階段繳費及查詢系統操作說明,請考生詳閱。

#### ※建議使用**Google Chrome** 或 **Mozilla FireFox**瀏覽器操作。

### ※避免使用手機或平版電腦登入使用招生各系統,以避免畫面資訊閱覽不 完全,漏登資料而影響考生權益。

#### <span id="page-1-0"></span>一、重要事項說明

- 1.本系統開放對象:通過第一階段統一入學測驗成績篩選,始具有第二階段報 名資格之考生。
- 2.本系統開放時間:110 年 6 月 2 日(星期三)10:00 起至 110 年 6 月 11 日(星 期五)22:00 止。系統 24 小時開放,惟校系科(組)、學程繳費截止時間截止後, 將不再開放下載繳費單或查詢繳費帳號。

- 3.第二階段繳費及查詢系統,輸入身分證統一編號**(**或居留證號碼**)**、當學年度四 技二專統一入學測驗准考證號碼**(**青年儲蓄帳戶組免輸入准考證號碼**)** 、通行 碼及驗證碼。
	- ※通行碼係指考生完成第一階段報名時,由本委員會網站系統產生之密 碼。每位考生通行碼均不相同並限考生個人使用,切勿公開或交付他人 使用。
	- ※遺失時,須依通行碼遺失補發規定,填妥補發申請表並黏妥身分證明文 件影本後,傳直至本委員會提出申請補發,補發以1次為限,作業時間 至少需 30 分鐘,若因此造成考生權益受捐,概由考生自自。
- 4. 報名手續一經完成後,不得以任何理由要求更改報名資料或退還報名費。
- **5.** 本參考手冊系統頁面僅供參考,實際作業依招生簡章、報名系統頁面及說 明為準。
- 6. 避免網路壅塞,請考生儘早完成第二階段報名(含備審資料上傳)。
- 7. 報名期間若遇任何問題,請於上班時間(8:30~17:00)來電洽詢,電話:02- 2772-5333 分機 211、213、215,傳真:02-2773-5633。

<sup>※</sup>請詳閱本委員會網站「簡章下載暨資料查詢系統」之「各校系科**(**組**)**、 學程甄選辦法」。

#### <span id="page-2-0"></span>二、各校系科**(**組**)**、學程甄選辦法

(一)「各校系科(組)、學程甄選辦法」請至本委員會網站「6.簡章查詢與下載」 之「簡章下載暨資料查詢系統」查詢(如圖2-1)。

| 技專校院招生委員會聯合1<br>110學年度                                                                                                    | 科技校院四年制及專科學校二年制聯合甄選委員會<br>格肤斑院四年制<br>專科學校二年制甄撰》<br>重要日程   簡章查詢與下載   委員學校作業系統  <br>高中職學校作業系統<br>考生作業系統                                                                                                    |
|----------------------------------------------------------------------------------------------------|----------------------------------------------------------------------------------------------------|
| 1. 最新消息<br>防疫應變專區<br>重大變革事項<br>考生資訊<br>高中職學校資訊<br>委員學校資訊<br>其他資訊<br>2. 招生學校<br>3. 規章辦法<br>4. 重要日程<br>5. 常見問題<br>簡章查詢與下載<br>6.<br>7. 簡章購買方式<br>下載專區<br>8.<br>統計資料<br>9.<br>10. 相關網站連結<br>11. 一般組考生作業系統 | *本簡章內容採用PDF檔案格式,須先安裝Acrobat Reader後,方可閱覽。<br>【簡章查詢與下載】*自109.12.10起提供下載*<br>招生簡章全文 下載次數: 1154<br>考生報名校系科(組)學程輔助查詢系統 下載次數: 1266<br>簡章下載暨資料查詢系統-青年儲蓄帳戶組 下載次數: 396<br>簡章下載暨資料查詢系統-一般組 下載次數: 3755<br>校系科(組)、學程資料檔 輔導考生用(Excel檔) 下載次數: 537 |

圖 2-1

(二)「各校系科(組)、學程甄選辦法」中可查詢校系科(組)、學程第二階段指定 項目甄試收費金額及備審資料上傳暨繳費截止時間(如圖2-2)。

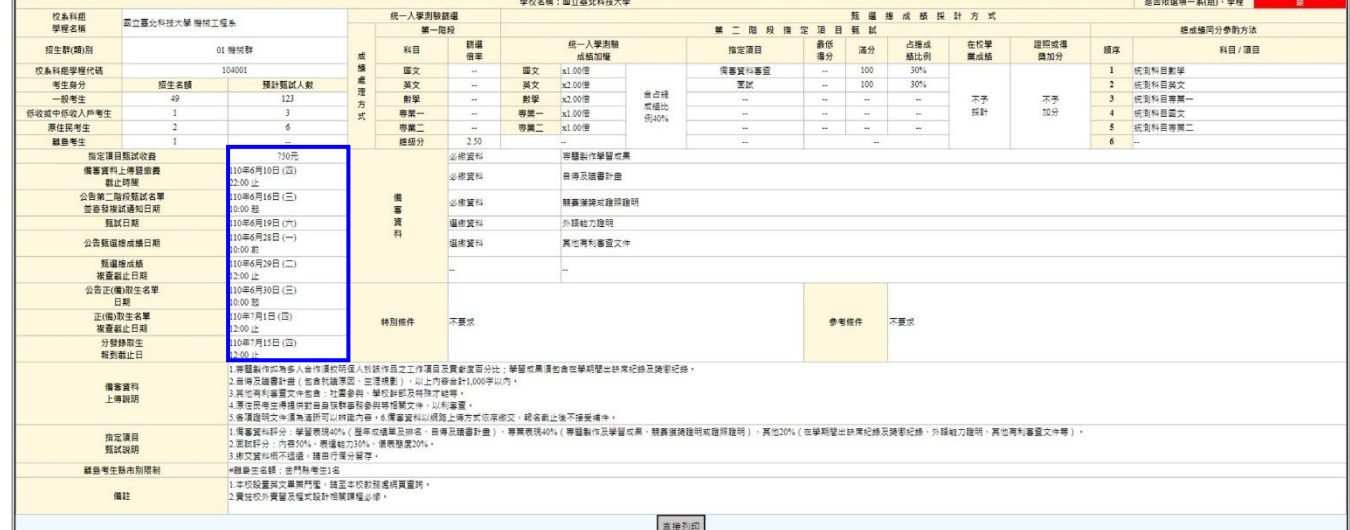

圖 2-2

## ※重點提醒:各校系科**(**組**)**、學程備審上傳資料暨繳費截止時間亦不同,請考 生要查明所欲報名的各校系科**(**組**)**、學程繳費截止時間!

<span id="page-3-0"></span>請先確認電腦己連接至網際網路。開啟瀏覽器,進入「110學年度四技 二專聯合甄選委員會網站」(網址:<https://www.jctv.ntut.edu.tw/enter42/apply/>)

點選「甄選入學」之「考生作業系統」,依報名組別點選「11.一般組考 生作業系統/第二階段繳費及查詢系統」或點選「12.青年儲蓄帳戶考生專區/ 二階段繳費及查詢系統」;閱讀備註欄相關說明後,點選超連結進入該系統首 頁。

#### 一般組

點選「11.一般組考生作業系統」

### 青年儲蓄帳戶組

點選「12.青年儲蓄帳戶考生專區」● はまおおおとなるいにおい 科技校院四年制及専科學校二年制聯合甄選委員會 科技校院四年制及專科學校三年制甄選入學招生 科技校院四年制及專科學校三年制甄選入學招生 110學年度 110壆年度 **重要日程 | 簡章實論與下載 | 季昌學校作業多種 | 高中聯舉校作業多種 | 考生作** ■最新消息 最新消息 1. 最新消息 1. 最新消息  $REER$ · 防疫應變車區 【防疫腹變車區】 【防疫應變專區】 重大樂革事項 • 重大變革事項 目前尚無誤息 目前出無知息 • 考生資訊 • 考生資訊 · 高中職學校資料 • 高中職學校資訊 【重大變革車項】 【重大變革事項】 委員學校資訊 • 委員學校資訊 1 110基年度把调整第一時的超名書及設立官式: 1.110學年度起調整第一階段報名費及報名方式: · 其他資訊 主他咨知 1. 每一位考生第一階段報名至多可申請3個校系科(組)、學程,報名費含報名資格與身分審查費新臺 1. 每一位考生第一階段報名至多可申請3個校条科(組)、學程,報名費含報名資格與身分審查費新臺 2. 招生學校 2. 招生學校 **吸200元及检系。** 需200元及校系。 3 根章辦法 3. 规章辩法 2. 為減輕離島考生長途至本島應試之負擔, 提供更友善之應考服務, 符合**辦理視訊面試之考生** 2. 发派起意自崇生异论至太良度就之合造, 提品币方差之度崇昭務, 符合数据准制而就之楽生, 4. 重要日程 4. 重要日程 得於第一階段報名時,向四技二專聯合藥選委員會提出申. 得於第一階段報名時,向四技二專聯合黨選委員會提出申... 常見問題 5. 常見問題 3.110基金应运效有挑块准「留景针类」提取任收或由任收入肯身及老生之提生名额, N 「非定 3.110學年度經濟資部核准「顧曼計畫」招收低收或中低收入戶身分考生之招生名額,以「非直 6. 簡重查詢與下動 6. 簡章查詢與下 班」方式招生之校系科(組)、學程,招生名額併入該校条科(組)、學程之「低.. 班」方式招生之校系科(組)、學程,招生名額併入該校系科(組)、學程之「低... 7 簡言唯言方式 7. 簡章嘴冒方式 8. 下载事画 8. 下載專圖 9. 结計資料 9. 統計資料 【考生咨訊】 【考生咨讯】 10. 相関線取出車結 10. 相關網站連結 109.12.08 110學年度四技二專黨選入學招生簡章,於109年12月10日(星期四)起開放下載及網路個人購. 109.12.08 110學年度四技二專甄選入學招生簡章,並109年12月10日(星期四)起開放下載及網路個人購.. 11. 一般組考生作業系統  $44<sup>°</sup>$ 一般組織生作業系統 • 網路上傳專區 109.12.08 欲報名110學年度四技二專甄選入學招生之考生,必須先取得110學年度四技二專線一入學測. 細胞 下侧面区 • 網路上傳常見問題 • 網路上傳常見問題 10.08 110學年度四技二專藥選入學聯合招生重要日程表,請至「重要日程」下載 109.10.08 110學年度四技二專藥選入學聯合招生重要日程表,請至「重要日程」下載。 12. 青年儲蓄帳戶考生專區 12. 青年儲蓄帳戶考生車區 13. 離島視訊面試專區 13. 離島視訊面試專區

<span id="page-4-1"></span><span id="page-4-0"></span>(一)進入第二階段報名(含備審資料上傳)系統

1.詳細閱讀系統說明。

- 2.報名「一般組」考生,輸入個人「身分證統一編號(或居留證)」、「統測准 考證號碼(8 碼)」、「通行碼(10 碼)」及「驗證碼」後,按下登入(如圖  $4-1-1$ )。
- 3.報名「青年儲蓄帳戶組」考生,輸入個人「身分證統一編號(或居留 證)」、「通行碼(10碼)」及「驗證碼」後,按下登入(圖 4-1-2)。 ※未通過第一階段之考生,輸入前述資料時,系統將出現不得參加第二階 段報名之訊息(如圖 4-1-3)。
- 4.「通行碼(10 碼)」為第一階段報名確定送出時取得。 ※集體報名學生:由高職學校由報名系統產生通行碼並轉發考生使用。
	- ※個別報名學生(含青年儲蓄帳戶組):由第一階段報名系統產生通行碼供 考生使用。

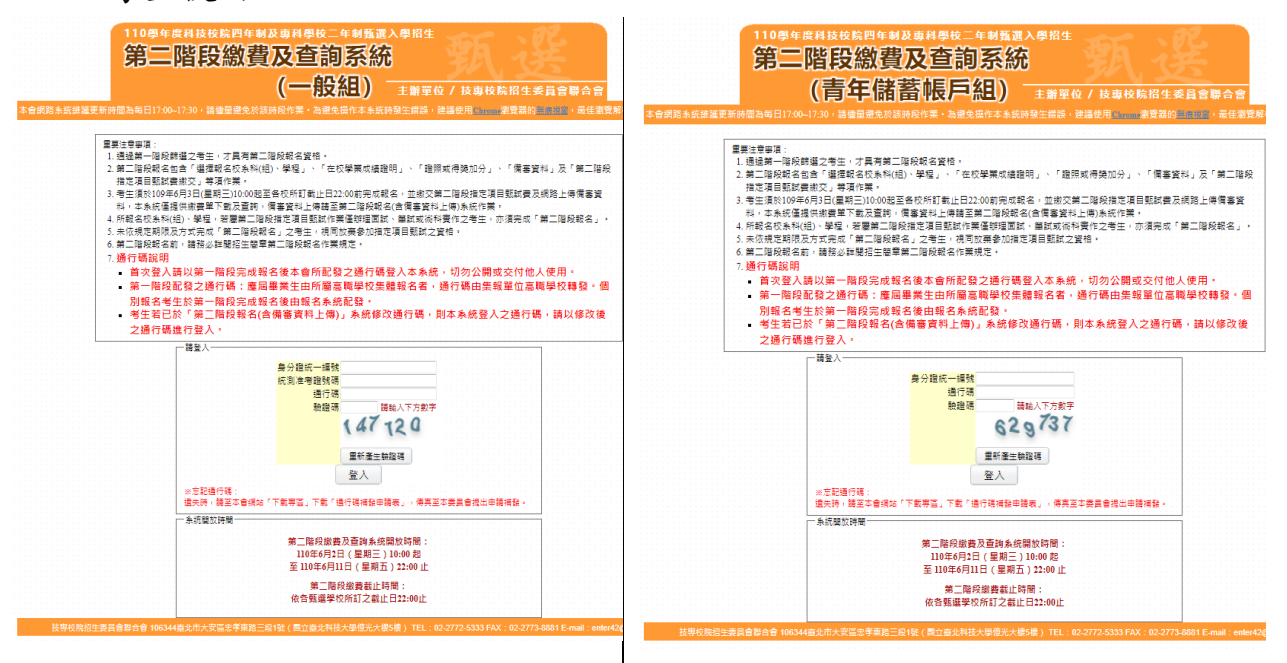

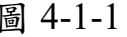

圖 4-1-1 | 圖 4-1-2

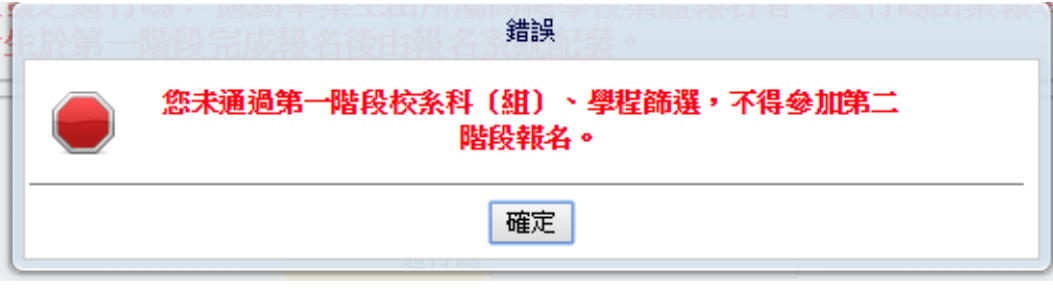

圖 4-1-3

110 學年度四技二專甄選入學招生第二階段繳費及查詢系統操作參考手冊 4

### <span id="page-5-0"></span>**(**二**)**變更通行碼

1.第二階段首次使用本系統,考生須自行修改並設定新通行碼(如圖 4-2-1)。 請注意,考生若已於「第二階段報名系統**(**含備審資料上傳**)**」修改通行碼, 將自動跳過修改畫面。

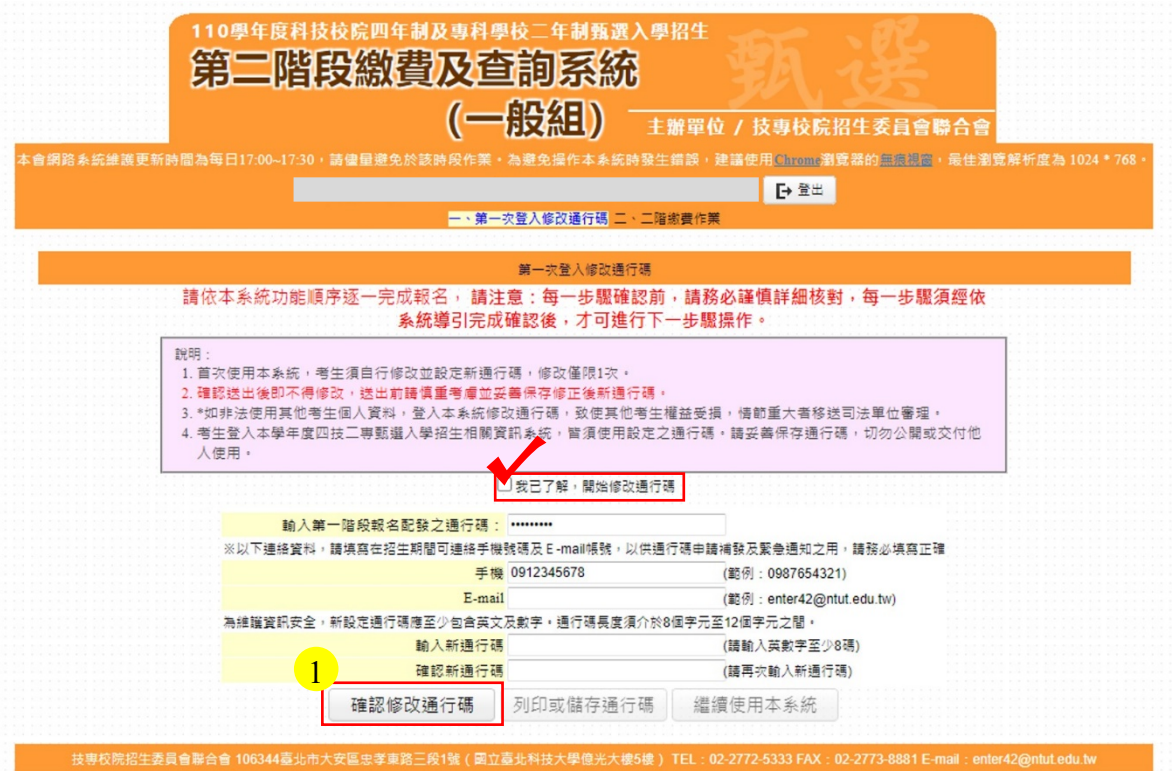

圖 4-2-1

2. 通行碼修改僅限 1 次,確認送出後即不得修改,送出前請慎重考慮,送 出後請妥善保存修正後的新通行碼(如圖 4-2-2)。

110學年度四技二專甄選入學招生通行碼

報表產生時間: 2021/06/03 10:51:28

※您已完成通行碼設定,請務必妥善保存!

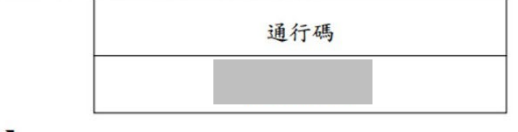

【注意事項】

※為維護資訊安全,考生至本委員會網站登入四技二專甄選入學招生各階段作業 **系統均需輸入通行碼,方可進行查詢及選填志願等相關作業。** ※本通行碼限考生本人使用,請務必妥善保管,切勿公開或交付他人使用。 ※通行碼遺失補發以1次為限,請向本會提出書面申請。本會聯絡電話:02-2772- $5333\#211 \cdot 213 \cdot 215$ 

圖 4-2-2

3. 點選「確認修改通行碼後」,請點選「列印或儲存通行碼」,檢視並留存修 正後新通行碼,再點選「繼續使用本系統」(如圖 4-2-3)。

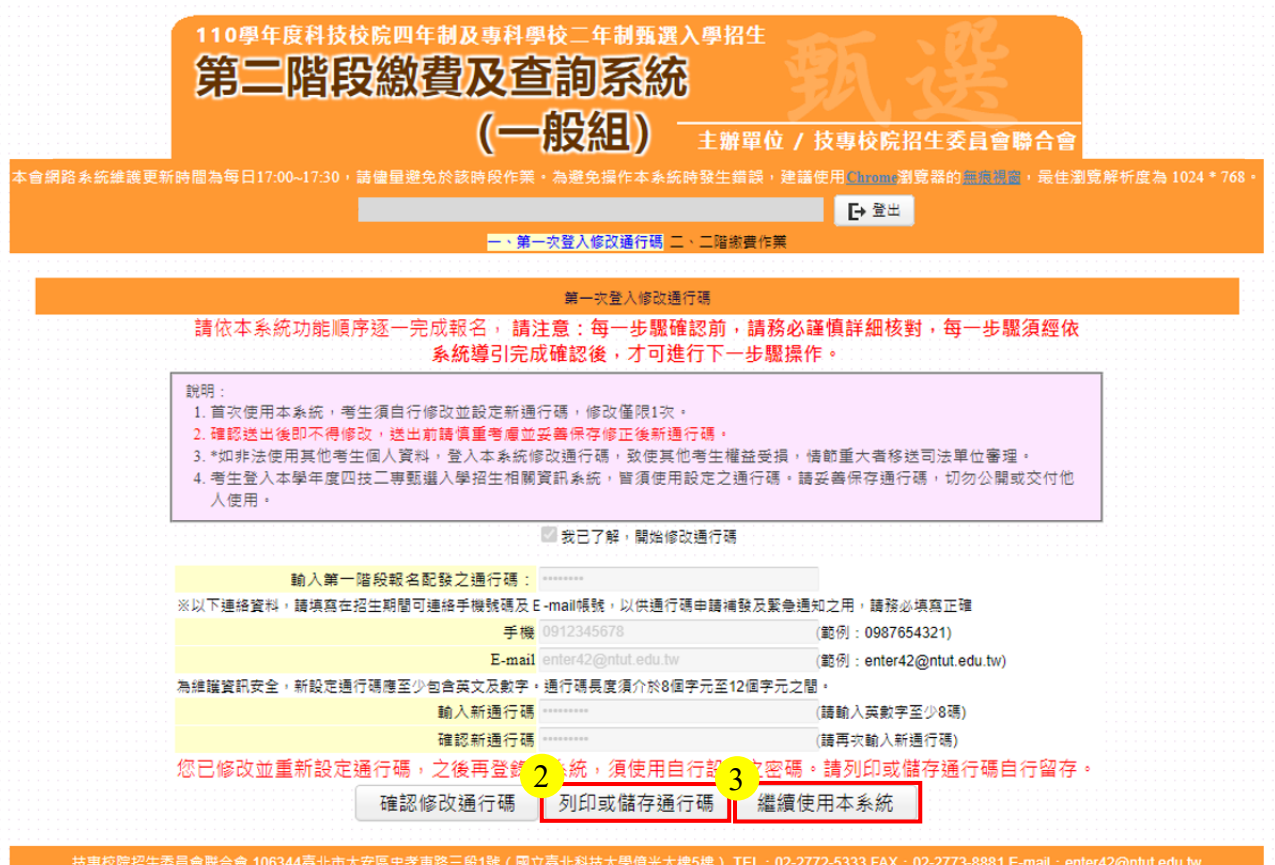

圖 4-2-3

<span id="page-7-0"></span>(三)查詢一階篩選通過之校系科(組)、學程繳費帳號及備審資料上傳狀態

- 1.進入第二階段繳費暨查詢系統畫面,並點選欲查詢或下載列印之校系科(組)、 學程繳費單,依招生簡章附錄三所提供之各種方式完成繳費作業。(如圖 4-3-1)
- ※請注意!繳款帳號每一校系科(組)、學程報名費金額及繳款帳號皆不同,僅 限個人繳費,考生須依「各校系科(組)、學程甄選辦法」之「備審資料上傳 暨繳費截止時間」前,完成繳交指定項目甄試費用。
- 2.本系統亦提供第二階段備審資料及備審資料上傳狀態查詢功能,如考 生欲上傳備審資料,請至「第二階段報名(含備審資料上傳)系統」作業。(如 圖 4-3-1)

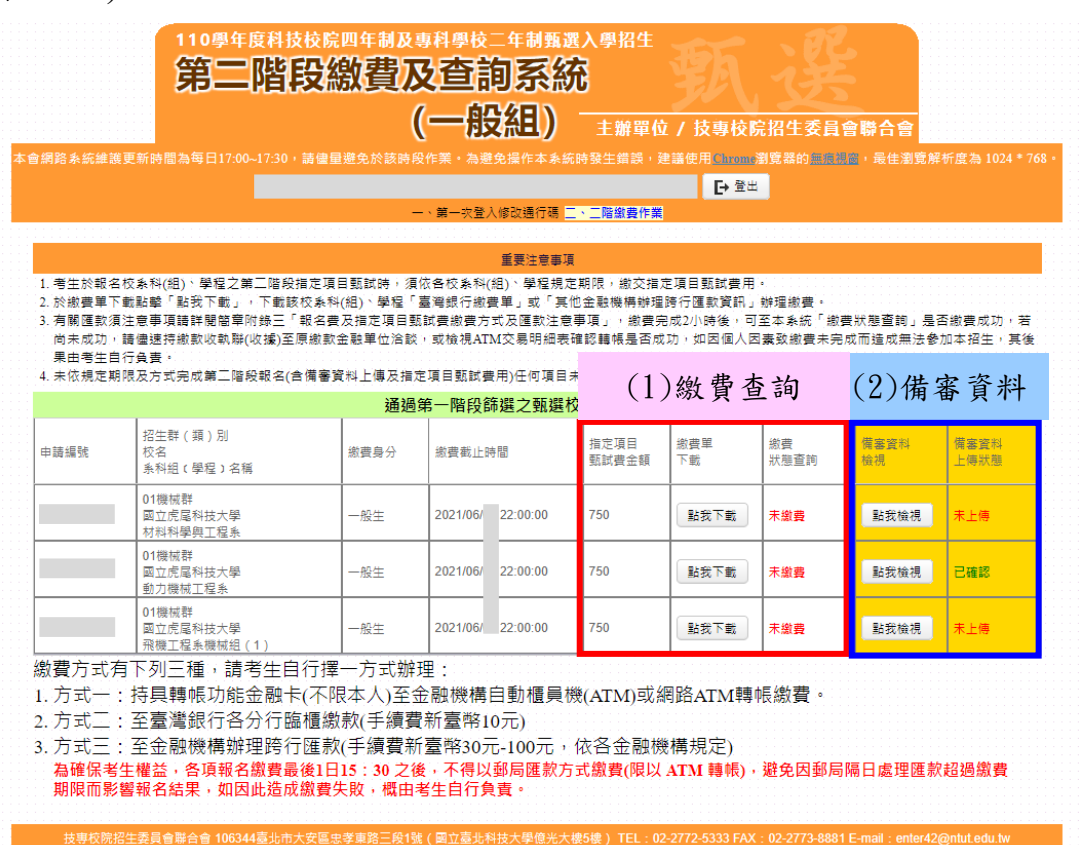

圖 4-3-1

### ※您可重複查詢各校系目前的上傳狀態。

畫面中各校系「確認狀態」欄位內將依各該校系目前上傳狀態,顯示、「已確 認」、「已上傳未確認」、「未上傳」等3種狀態:

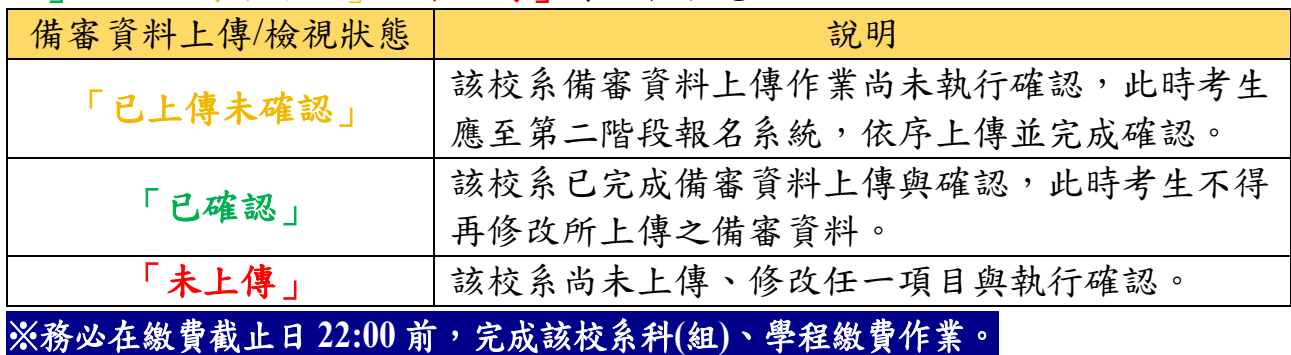

110 學年度四技二專甄選入學招生第二階段繳費及查詢系統操作參考手冊 7

# <span id="page-8-0"></span>(四)繳費單(樣張)

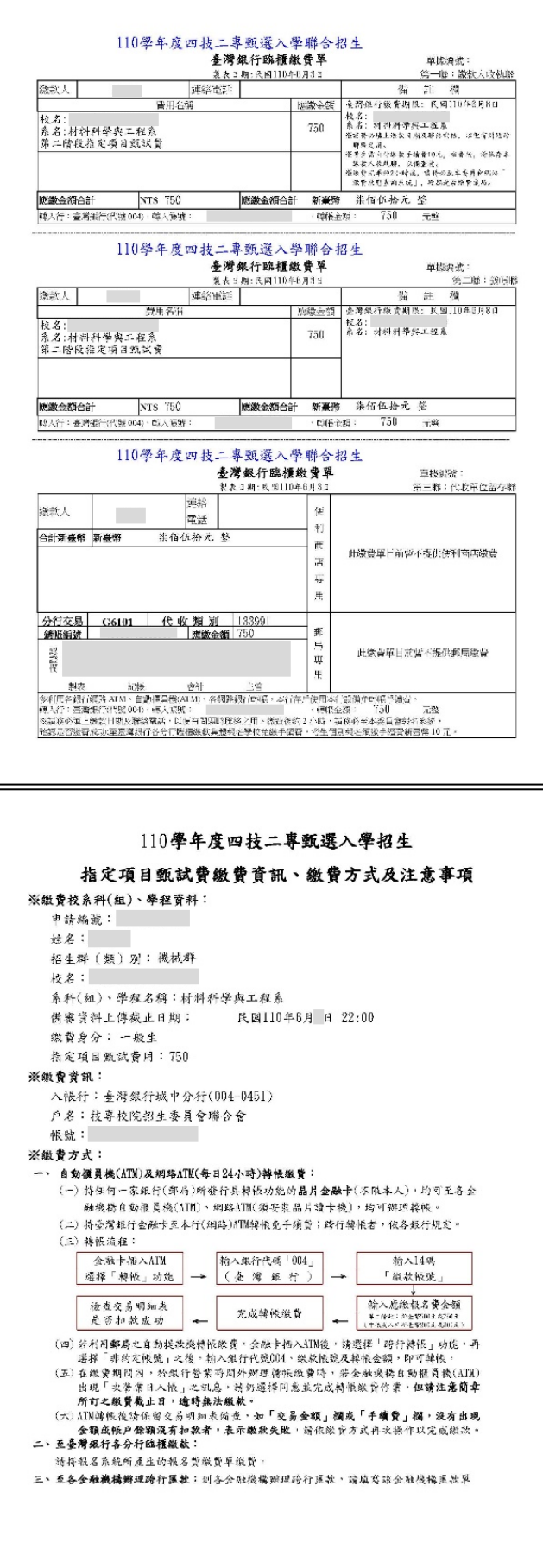